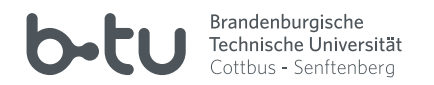

#### Allgemeines

Im IKMZ-Neubau der BTU Cottbus-Senftenberg stehen öffentliche Netzwerkdosen und ein Wireless LAN (entsprechend den Standards 802.11a/b/g und n) zum Anschluss von nutzereigenen PC's zur Verfügung.

Die Anmeldung am Netzwerk kann mit einer gültigen Bibliotheks-Benutzernummer oder mit dem zentralen BTU-Account (nur für Studierende und Mitarbeiter der BTU) erfolgen. Mitarbeiter und Studierende der BTU Cottbus-Senftenberg sollten für die Internetnutzung ihren zentralen BTU-Account benutzen.

#### **KONTAKT**

#### **IKMZ/Rechenzentrum Cottbus**

www.b-tu.de/it-services

#### impressum

Herausgeberin: BTU Cottbus – Senftenberg Bearbeiter: Th. Pawell, M. Döring. IKMZ/IT-Services | Netze/Sicherheit Satz und Fotos: IKMZ/Multimediazentrum

Stand: August 2018

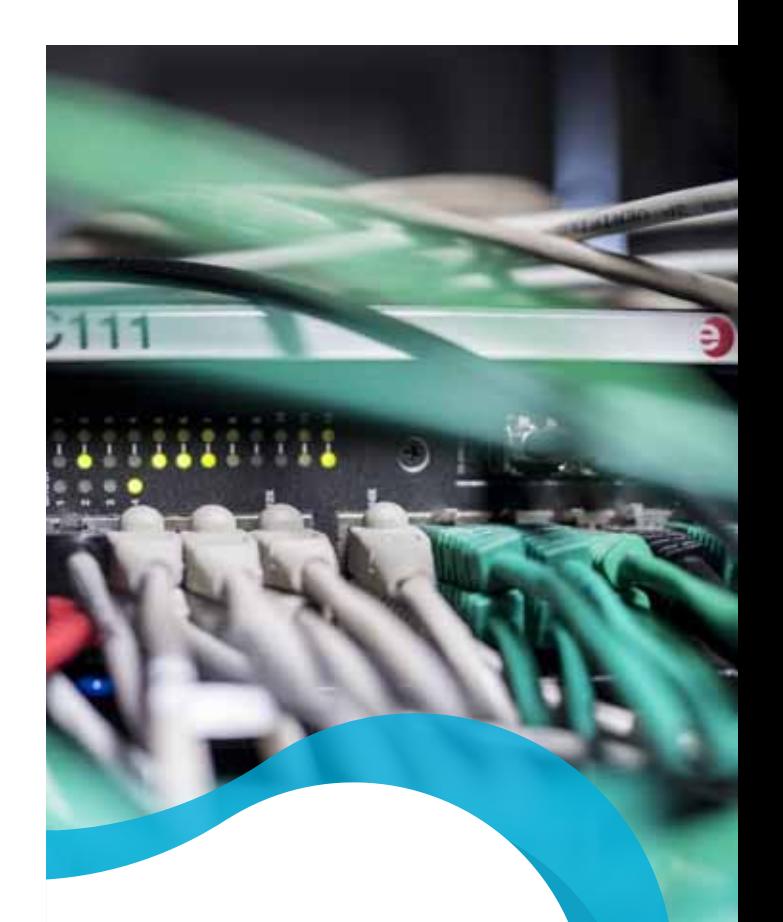

# ikmz/IT-services netzwerkzugang im ikmz-gebäude

www.b-tu.de/it-services

Zentralcampus Cottbus

# Netzwerkzugang im IKMZ-Gebäude

# Hinweise für Angehörige der BTU

#### **Wireless LAN-Zugang:**

Der Zugang zum Wireless LAN im IKMZ-Neubau ist nur über eine gesicherte Verbindung möglich, er erfolgt wie im Wireless LAN auf dem Zentralcampus der BTU Cottbus-Senftenberg. Bitte nutzen Sie die Dokumentation auf den Webseiten des Universitätsrechenzentrums unter:

Zugangsdienste → Wireless LAN

#### **Drahtgebundener LAN-Zugang:**

Nach erfolgreicher Netzwerkanmeldung (mit dem zentralen BTU-Account oder mit der Bibliotheks-Benutzernummer) haben Sie

- uneingeschränkten Zugriff auf BTU-Netzdienste,
- eingeschränkten Zugriff auf Dienste im Internet (Einschränkungen durch die zentrale Firewall auf dem Zentralcampus der BTU Cottbus-Senftenberg).

## Hinweise für externe Bibliotheksbenutzer

Nach erfolgreicher Netzwerkanmeldung (mit der Bibliotheks-Benutzernummer) haben Sie

- uneingeschränkten Zugriff auf die angebotenen Bibliotheksdienste,
- eingeschränkten Zugriff auf Dienste im BTU-Netzwerk und auf Dienste im Internet

(Einschränkungen durch die zentrale Firewall auf dem Zentralcampus der BTU Cottbus-Senftenberg).

Achtung: Der Wireless LAN-Zugang für externe Bibliotheksbenutzer erfolgt grundsätzlich unverschlüsselt. Für die sichere Übertragung sensitiver Daten muss jeder Nutzer selbst Sorge tragen.

# Arbeitsschritte zur Netzwerk-Konguration nutzereigener PCs

*Diese Anleitung gilt nicht für den Wireless LAN-Zugang für Angehörige der BTU – beachten Sie ggf. die "Hinweise für Angehörige der BTU".*

#### **1. Voraussetzungen**

Für den drahtgebundenen Netzwerk-Zugang benötigen Sie eine 10/100BaseT-Netzwerkkarte und ein RJ45-Patchkabel. Für den drahtlosen Netzwerkzugang benötigen Sie eine Wireless LAN-Netzwerkkarte (Standard 802.11a/b/g oder n). Die Verschlüsselung muss deaktiviert sein. Verwenden Sie bitte die folgenden SSID (WLAN-Netzwerkname): **ikmz** Für die Netzwerkanmeldung benötigen Sie einen "https"-fähigen

Internet-Browser. (z. B. Netscape, Firefox, Opera oder den Internet Explorer).

#### **2. IP-Konguration**

Auf Ihrem Rechner muss das TCP/IP-Protokoll installiert sein. Sämtliche IP-Einstellungen bekommt Ihr Rechner automatisch von einem zentralen DHCP-Server zugewiesen. Bitte stellen Sie dazu die Eigenschaften für das TCP/IP-Protokoll Ihrer Netzwerkkarte auf:

*IP-Adresse automatisch beziehen* und *DNS-Serveradresse automatisch beziehen.*

#### **3. Internet-Browser-Einstellungen**

Im Internet-Browser eingestellte Proxy-Server müssen deaktiviert werden.

#### **4. Anmeldeseite**

Mit Verbindung zum Netzwerk wird beim Start des Internet-Browsers eine Anmeldeseite angezeigt. (alternativer Aufruf über: https://access-gate.b-tu.de)

#### **5. Anmeldung**

Die Netzwerkanmeldung erfolgt mit Ihrem zentralen BTU-Account oder mit Ihrer Bibliotheks-Benutzernummer.

### **SICHERHEITSASPEKTE**

#### **Netzwerkseitig:**

- Die Verbindung zum Campusnetz/IKMZ und in das Internet ist erst nach erfolgreicher Netzwerkanmeldung möglich.
- Die Übertragung der Login-Informationen für die Netzwerkanmeldung (Nutzername, Passwort) erfolgt verschlüsselt zwischen Nutzer-PC und Zugangs-Gateway.

#### **Nutzerseitig:**

Sofort nach dem Herstellen der Netzwerkverbindung befindet sich Ihr PC mit allen anderen angeschalteten PCs im öffentlichen Zugangsnetz. Ihr PC kann von anderen PCs über das Netzwerk erreicht und angesprochen werden. Deshalb sollten Sie einige Maßnahmen ergreifen, um Ihren PC zu schützen (auch mit Hilfe der Dokumentation zu PC und Betriebssystem):

- Firewall aktivieren
- Einsatz eines aktuellen Virenscanners
- Eingesetzte Software auf dem aktuellen Stand halten (z. B. mit Windows Update)
- Datei- und Druckerfreigabe nur aktivieren, wenn unbedingt erforderlich
- Freigegebene Ressourcen immer mit einem sicheren Passwort schützen
- Passworte für PC und Netzdienste regelmäßig ändern und niemals fest auf dem PC speichern

#### HILFESTELLUNG BELPROBLEMEN

- Für Fragen zu Ihrer Bibliotheks-Benutzernummer steht Ihnen der Servicepunkt im Erdgeschoss des IKMZ-Gebäudes zur Verfügung.
- Informationen zum zentralen BTU-Account finden Angehörige der BTU auf den Webseiten des Universitätsrechenzentrums unter:

#### BTU-Account

- Fragen zum zentralen BTU-Account können direkt per eMail (account@b-tu.de) an das URZ gerichtet werden.
- Hilfestellung bei der Konfiguration von nutzereigenen PCs kann bei einem der beiden Helpdesks (im IKMZ-Gebäude bzw. im Verfügungsgebäude 1c) in Anspruch genommen werden.
- Informationen zu den Öffnungszeiten erhalten Sie am Servicepunkt im IKMZ-Gebäude.